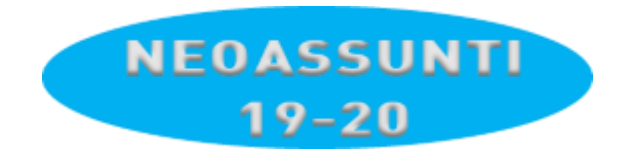

*21/03/2020*

## Istruzioni Formatore

Per **ogni** Laboratorio che deve essere fatto dal Formatore:

- 1. Creare una *cartella* su GDrive avente nome il Laboratorio (es. **10A** per Paratici)
- 2. Infilarci dentro ciò che si vuole (file di PowerPoint, documenti doc, files .zip, ecc..)
- 3. Metterci anche un documento di nome **Leggimi** in cui date qualche indicazione ai vostri Neoassunti di quel Laboratorio
- 4. Poi, cliccare con il tasto destro sul nome della *cartella*
- 5. Selezionare **Condividi**
- 6. Poi cliccare su **Ottieni Link Condivisibile**
- 7. **Copiare** il link che viene assegnato
- 8. Mandarmelo via mail [\(paolo.ollari@itis.pr.ir\)](mailto:paolo.ollari@itis.pr.ir) indicando **il NUMERO** di Laboratorio a cui si riferisce.

Chi ha DUE Laboratori, mi manderà DUE Link con i Numeri dei due laboratori, e così via. Per le presenze e tutto il resto ci pensiamo io e la collega Castello.

Ricordate ai vostri Neoassunti che dovranno restituirvi, alla vostra mail, **qualcosa** (es. un elaborato circa il Laboratorio).